## How to reset your password on My PA if you have forgotten it

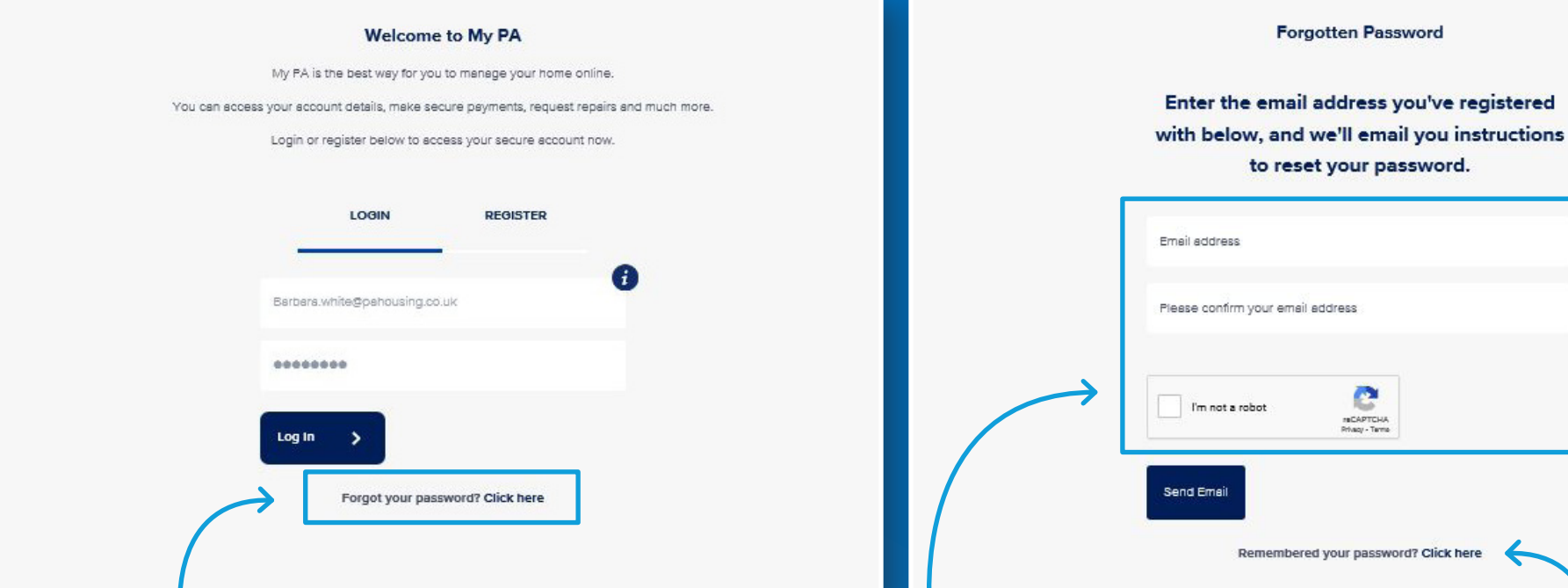

**You can reset your password from the login page on My PA by clicking 'Forgot your password' on the first page.** **All you need to do is fill in the email address you registered with and confirm you are not a robot by checking the box.**

**If you do remember your password there is an option to go back to the login page.**

**Once you click 'send email' you will receive an email to your inbox, please follow the instructions on there to reset your password.**

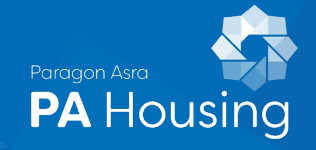